# **Oracle Application Server 10g Quick Installation Guide**

**Presented by**

Nicholas J. Donatone, VP Outsourcing Services

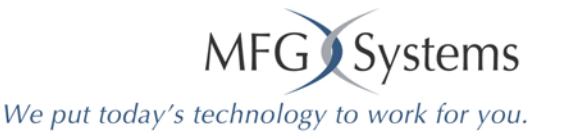

#### This presentation is based on:

#### Oracle<sup>®</sup> Application Server 10g

Quick Installation and Upgrade Guide

10g (9.0.4) for Solaris Operating System (SPARC)

Part No. B10936-01

December 2003

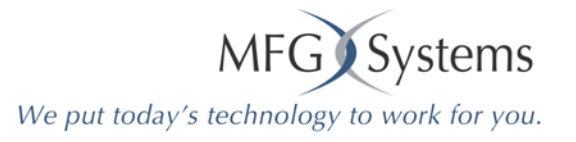

# **Types of Install**

- Java Developer
- Portal and Wireless Developer

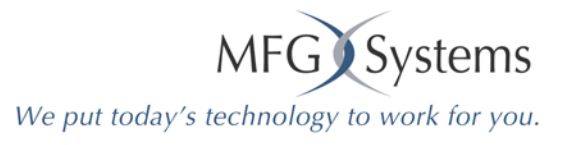

### **Check**

- Check requirements
- Patches
- Create Groups
	- Inventory Group
	- –Database Group
- Create Operating System User
- Check Environment Variables
- Check Kernel Parameters
- Check Ports (1521 must be available)

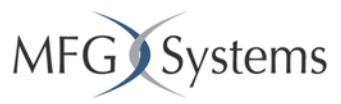

We put today's technology to work for you.

#### Check requirements

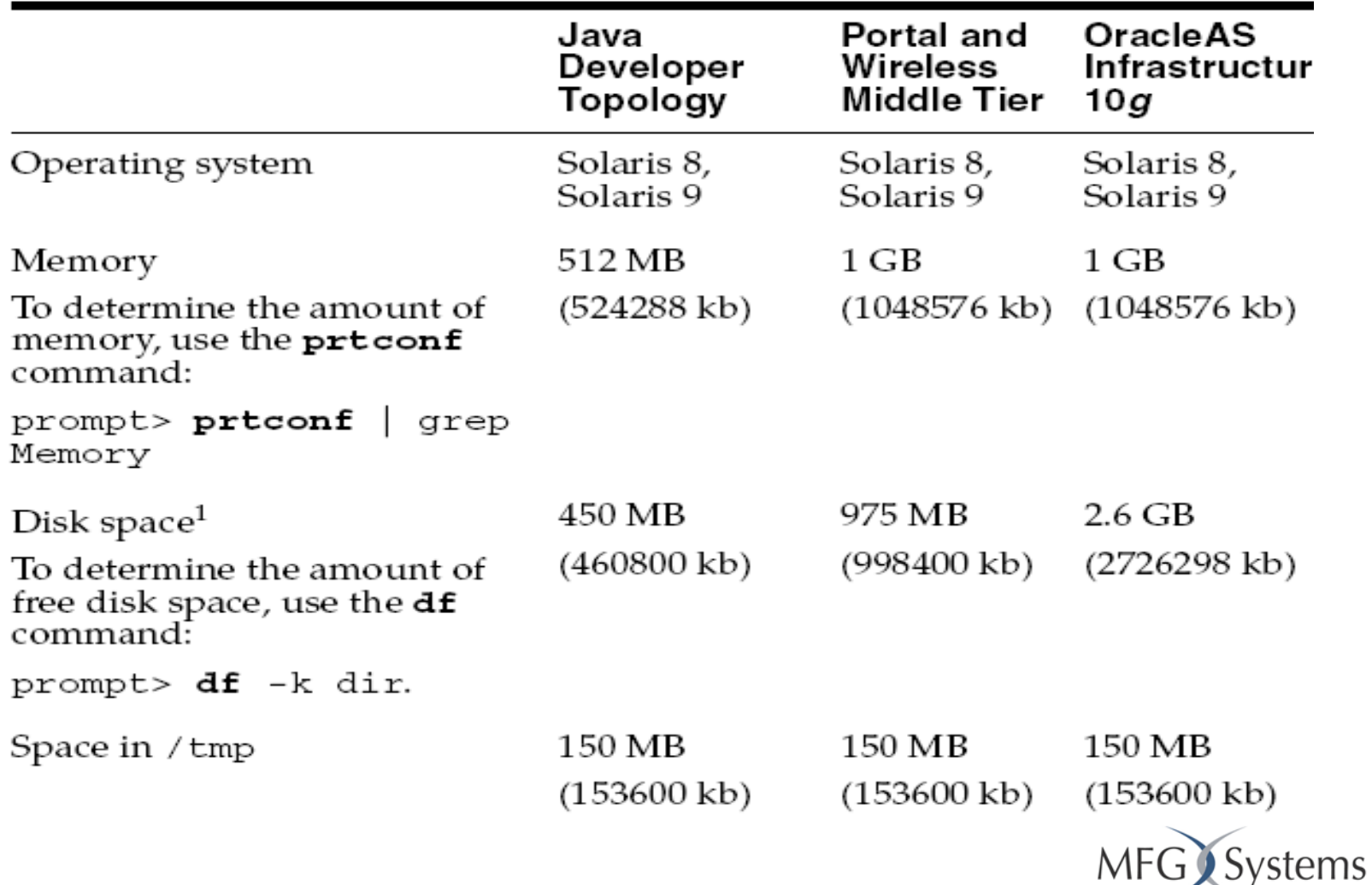

We put today's technology to work for you.

# Check Requirements

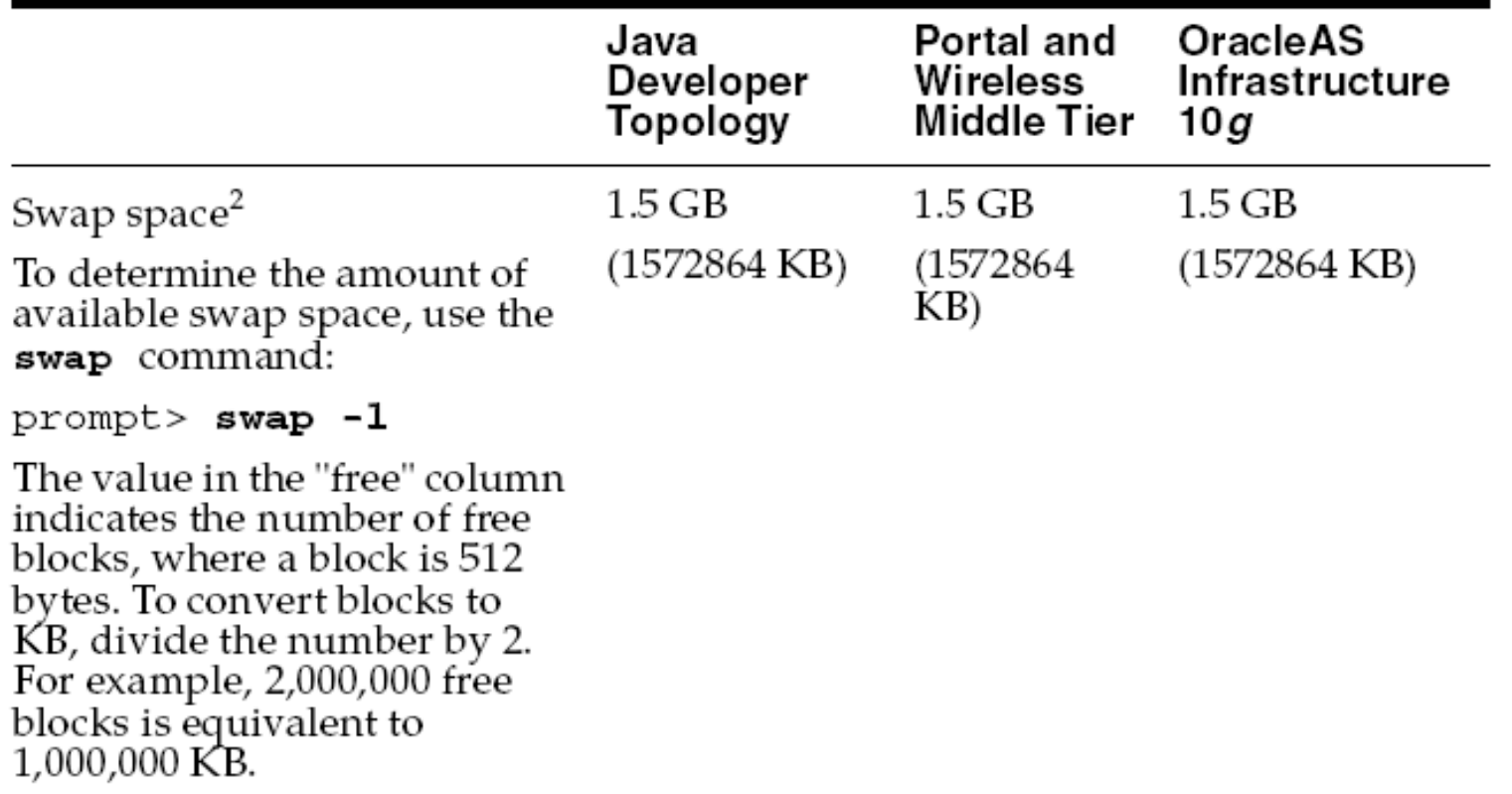

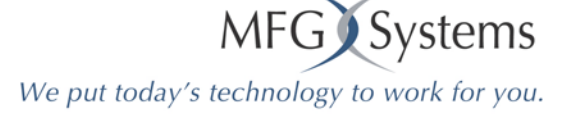

#### Patches and Packages

- • Solaris 8 has approximately 18 patches
- •Solaris 9 has two patches

showrev -p

• Also check that you have all the packages that OracleAS 10g requires

Run packinfo <package name>

# Create Groups

- • Don't forget to set the DISPLAY DISPLAY=viper.mfgsys.com:0.0; export DISPLAY
- • Inventory Group – oinstall
- • Database Groups (if installing Portal and Wireless)

dba and osoper

### Create Operating System User

• Create you're an Operating System User

– oracle

- Assign the primary group to oinstall This is the group we previously setup
- • Check group assignment
	- groups oracle

#### Check Environment Variables

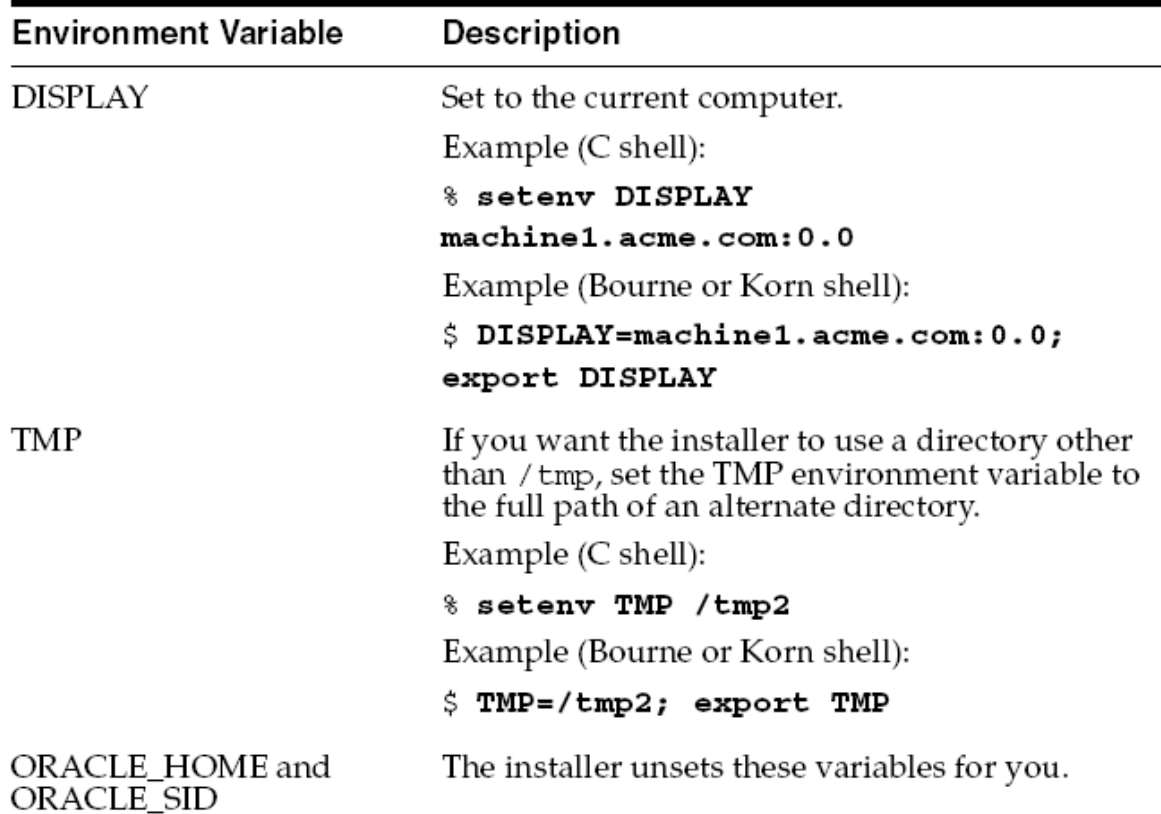

## Check Environment Variables(cont)

- Make sure Oracle is not mentionedin:
	- PATH, CLASSPATH and LD\_LIBRARY\_PATH TNS\_ADMIN

## Check Kernel Parameters

- SEMMNI
- SEMMNS
- SEMMSL
- SHMMAX
- SHMMIN
- SHMMNI
- SHMSEG
- 100 semaphores sets
- 256 semaphores system
	- 256 min for install only
	- 4294967295 (4 GB) \*
	- 1 shared mem seg
	- 100 shared mem sys
	- 10 shared mem segs

### Check Ports

- 1521 must be availablenetstat –an | grep 1521
- 10g allows you to set ports
	- That would be the long install
		- Check the OracleAS 10g Installation Guide

### Installer now does Pre-check

- CPU
- Operating System version
- Operating System patches
- Operating System packages
- Operating System Kernel parameters
- •Memory
- Swap Space
- TMP Space
- Instance name (Application Server Instance)
- Oracle Home name (no spaces)

### **Starting the Installer**

- Run installer from CD/DVD
	- Caution: make sure you do not run the installer from inside the mount point. You will not be able to eject the disk to load disk2
- • Copy the contents of disk1 and 2 to the server and run the installer

– Preferred method

### **Starting the Installer (cont)**

•/mount\_point/disk1/runInstaller

#### Install the Infrastructure First

- Even thought the Java Additions is listed first install the Infrastructure first
- You will be asked for an Instance Name
	- That name is not the database name it's the Infrastructure name
- You can now change the Infrastructure database name (had to use iasdb)

# Installing the Java Edition

- After running the installer the first screen you will see is the Welcome screen.
	- Click Next
	- Specify the inventory directory (must be deferent then the Oracle Home
		- /opt/oracle/oraInventory
	- –Entry the name of the group "oinstall"
	- Run orainstRoot.sh as root in a different shell as root!

### Installing the Java Edition (cont)

• Enter a name for the oracle home

### Installing Portal and Wireless Edition

- •Installing the Infrastructure
- Installing the Middle Tier – Portal and Wireless
- Expanding the Middle Tier

### Accessing the Welcome Page

•http://viper.mfgsys.com:7778/

# Moving the Infrastructure

- You can move the infrastructure to a new database using RepCA
- $\bullet$  This tool copies the OracleAS Metadata Repository from an existing DB to a new DB.
- • Oracle® Application Server Repository Creation Assistant Installing the Oracle Application Server Metadata Repository into an Existing Database 10g (9.0.4) for Solaris Operating System (SPARC)
- Part No. B12260-01 November 2003

http://download-

west.oracle.com/docs/cd/B10467\_02/repca.904/repca/toc.htm

# Moving Portal

- • Do you use Portal?
	- Note:249513.1
	- How to Install OracleAS Portal 10g (9.0.4) into a Remote Database Using REPCA

### E-Business DB

- Do you want to use an E-Business suite DB?
- Note:251627.1 -- Installing an OracleAS Metadata Repository with an Oracle E-Business SuiteDatabase

# General Topologies:

Oracle® Application Server 10g

- • Advanced Topologies for Enterprise **Deployments**
- •10g (9.0.4)
- Part No. B12115-01
- • September 2003 http://iasdocs.us.oracle.com/iasdl/doc /core.904/b12115.pdf

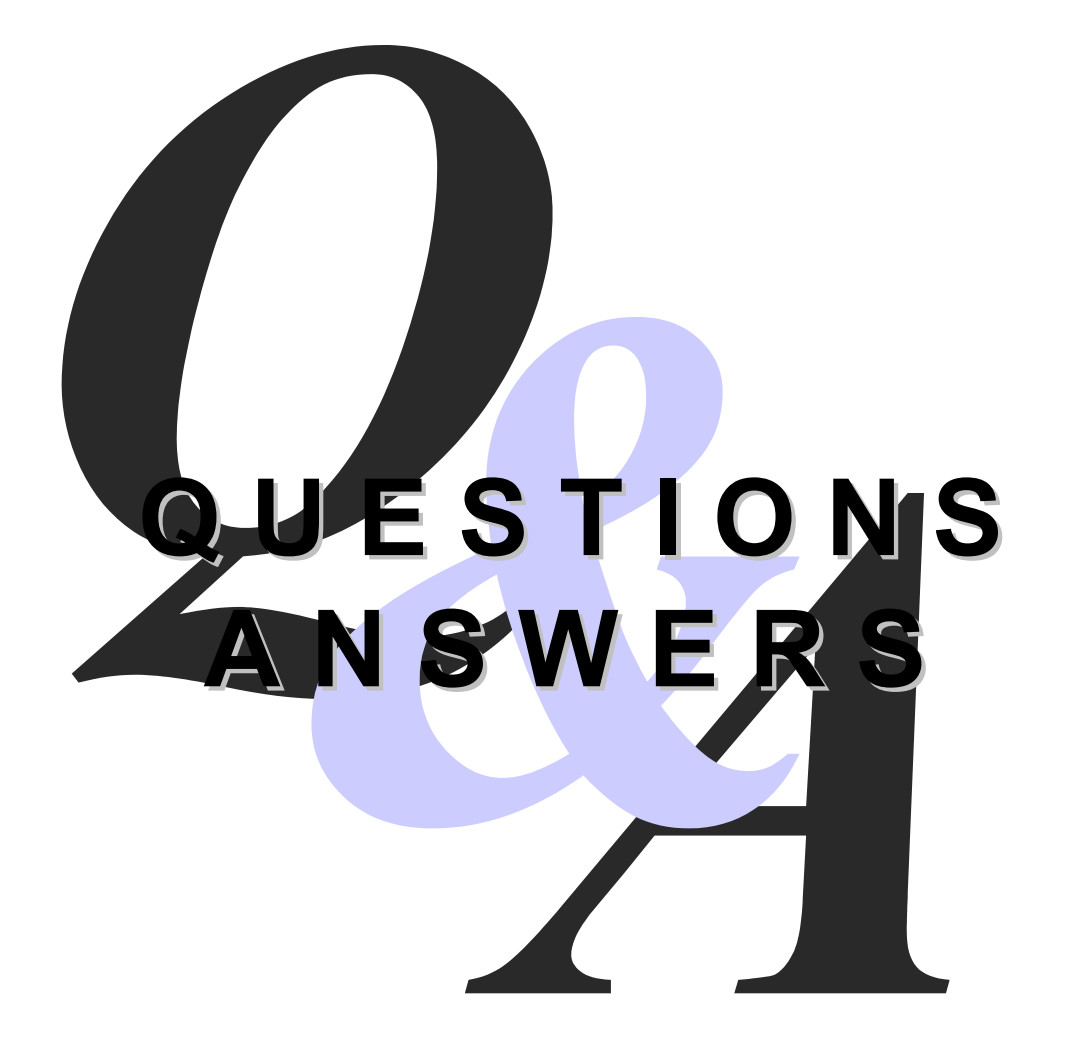

# **Contact Information**

- •Email: nick.donatone@mfgsys.com
- •Company Website: www.mfgsys.com
- • NJOUG Website: www.njoug.org (New and Improved Web Site!!!)